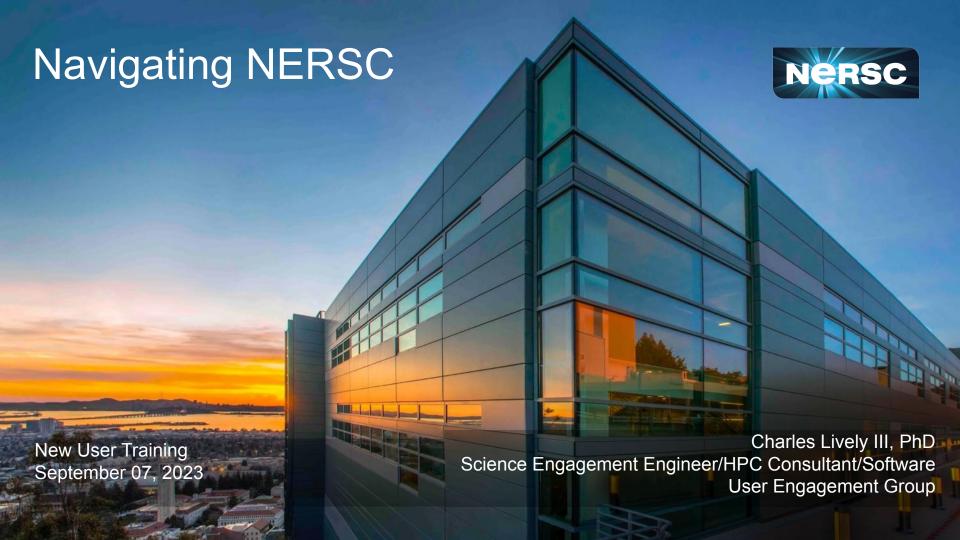

# Agenda

- Navigating Iris (<u>https://iris.nersc.gov</u>)
- Submitting a User Ticket (<a href="https://help.nersc.gov">https://help.nersc.gov</a>)
- MyNERSC (<a href="https://my.nersc.gov">https://my.nersc.gov</a>)
- Connecting to Perlmutter
  - Connecting with SSH
  - b. <a href="https://jupyter.nersc.gov">https://jupyter.nersc.gov</a> notebooks and terminals in your browser
  - c. NoMachine (<a href="https://docs.nersc.gov/connect/nx/">https://docs.nersc.gov/connect/nx/</a>) for GUI apps
- Navigating NERSC Home Page
- Navigating NERSC Documentation

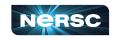

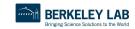

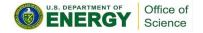

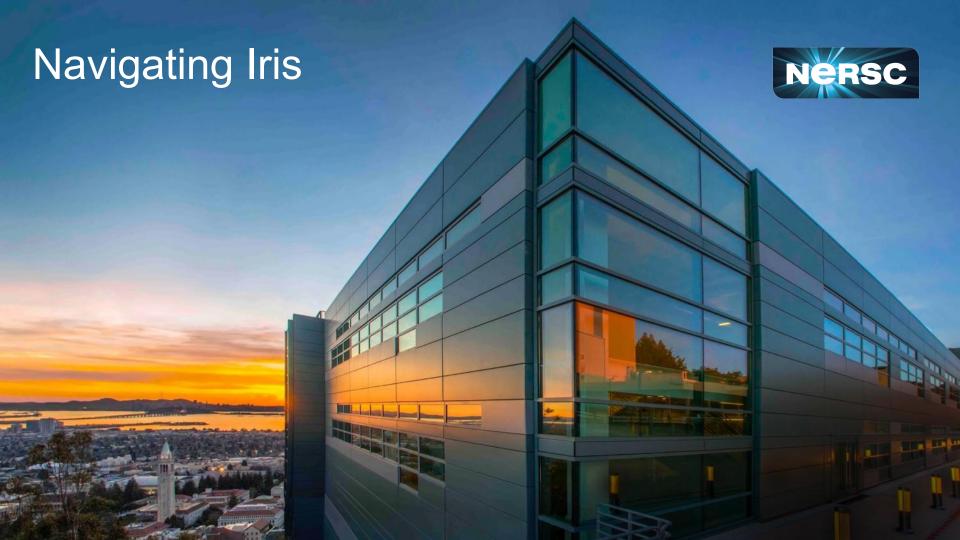

### Iris (<a href="https://iris.nersc.gov">https://iris.nersc.gov</a>) for Your Account

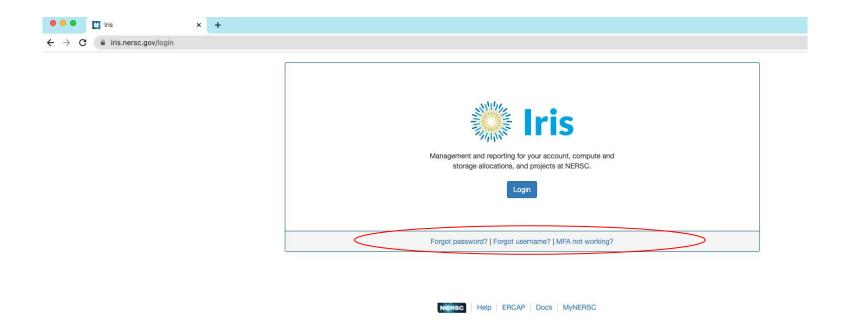

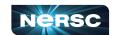

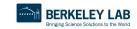

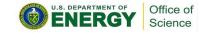

# Iris (<a href="https://iris.nersc.gov">https://iris.nersc.gov</a>) for Your Account

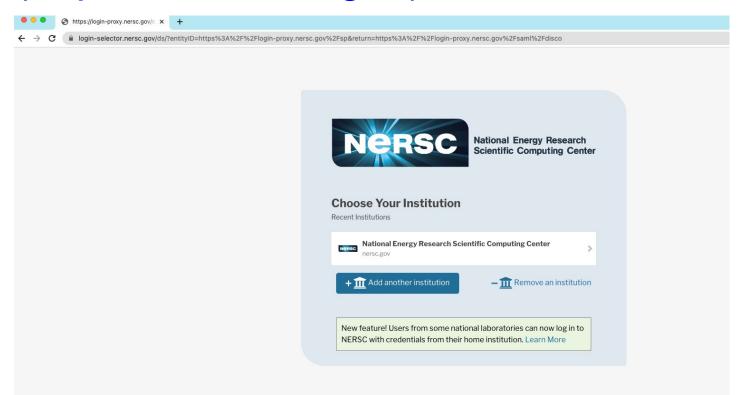

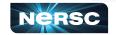

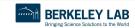

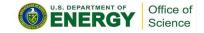

# Iris (<a href="https://iris.nersc.gov">https://iris.nersc.gov</a>) for Your Account

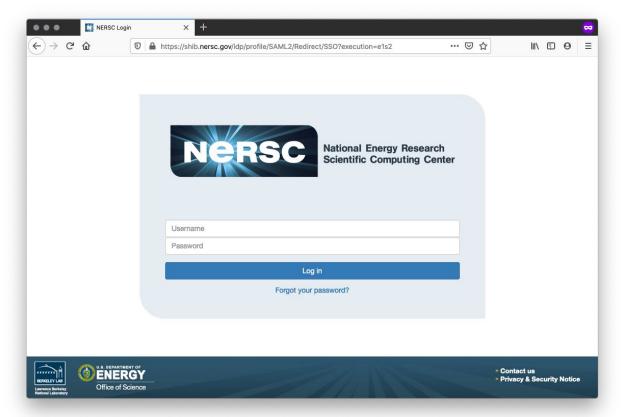

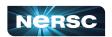

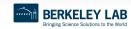

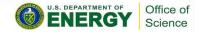

# Multi-Factor Authentication (MFA)

#### Tip: you will use this a LOT

- Protects NERSC users from attacks like this →
- Log into NERSC resources with your NERSC password plus a one-time code that is provided by an app

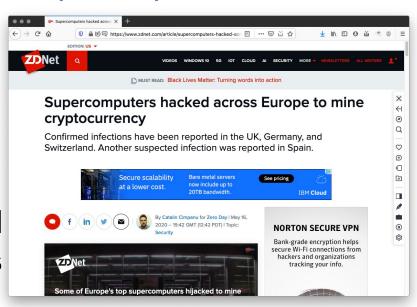

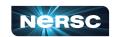

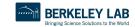

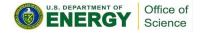

# Setting Up MFA in Iris

 First install Google Authenticator on your smartphone (and/or Authy on your computer)

https://play.google.com/store/apps/details?id=com.google.android.apps.authenticator2&hl=enhttps://itunes.apple.com/us/app/google-authenticator/id388497605?mt=8

https://authy.com

Search "MFA" at <a href="https://docs.nersc.gov">https://docs.nersc.gov</a>

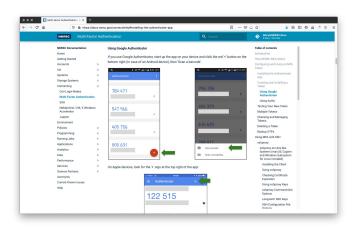

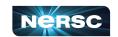

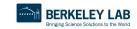

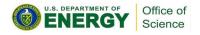

# Setting Up MFA in Iris

- Click the "MFA" tab
- Click the "Add Token" button
- Scan the QR code with the Authenticator app (or, paste the Authy code into Authy)

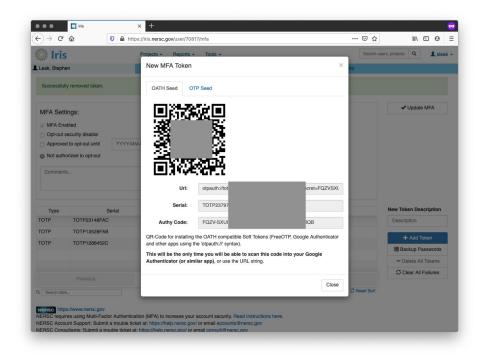

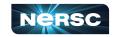

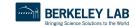

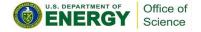

### Logging in with MFA

After single-sign-on page you'll be asked for your one-time password (6 digits from app)

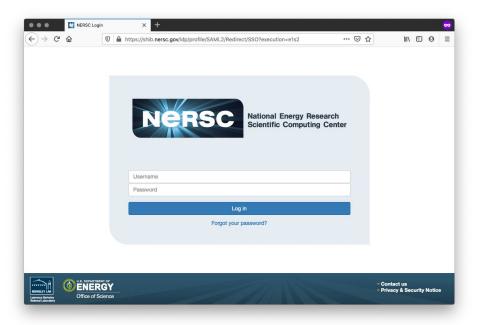

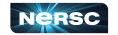

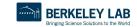

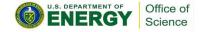

#### **Troubleshooting Account Access**

- I can't login to Iris
  - New account? It may not be approved yet (can take a few days)
  - Forgot password? Lost MFA tokens?
     Use the links on the Iris login page
- I can login to Iris, but not Cori or Perlmutter
  - Are you in a project? Check "Roles" tab

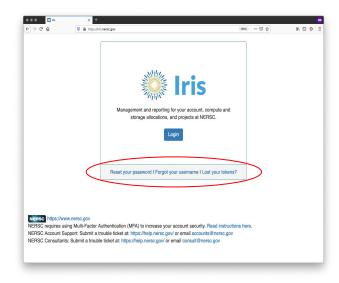

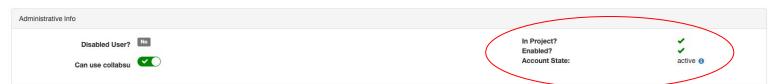

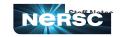

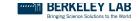

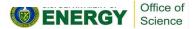

# Navigating Iris - Menu Bar

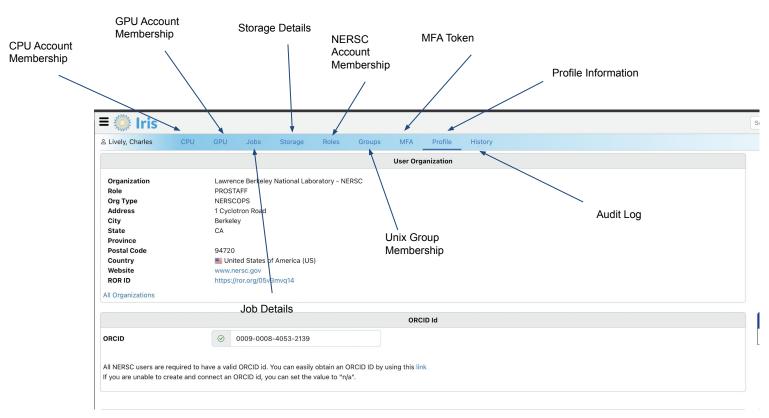

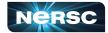

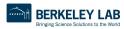

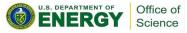

# Navigating Iris - Finding Account Details

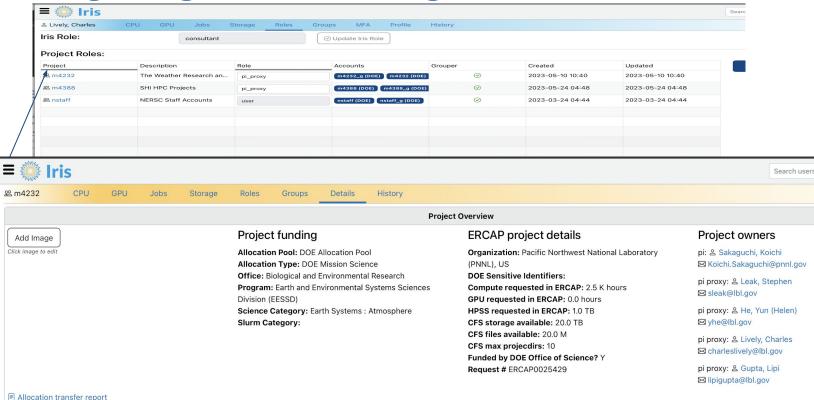

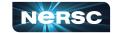

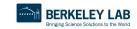

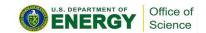

# Navigating Iris - Changing User Shell

| Ldap Tree    | Home Directory           | Login Shell | Username | GID       | Group    | Actions                  |
|--------------|--------------------------|-------------|----------|-----------|----------|--------------------------|
| alvarez      | /global/homes/s/siddiq90 | /bin/bash   | siddiq90 | 92503     | siddiq90 | ☑ Edit X Delete Q Search |
| ori          | /global/homes/s/siddiq90 | /bin/zsh    | siddiq90 | 92503     | siddiq90 | ☑ Edit X Delete Q Search |
| latatran     | /global/homes/s/siddiq90 | /bin/zsh    | siddiq90 | 92503     | siddiq90 | ☑ Edit X Delete Q Search |
| erty         | /global/homes/s/siddiq90 | /bin/zsh    | siddiq90 | 92503     | siddiq90 | ☑ Edit X Delete Q Search |
| pss          | /home/s/siddiq90         | /bin/bash   | siddiq90 | 92503     | siddiq90 | ☑ Edit X Delete Q Search |
| nuller       | /global/homes/s/siddiq90 | /bin/zsh    | siddiq90 | 92503     | siddiq90 | ☑ Edit X Delete Q Search |
| im-ldap      | /home/siddiq90           | /bin/bash   | siddiq90 | 92503     | siddiq90 | ☑ Edit Q Search          |
| x            | /global/homes/s/siddiq90 | /bin/zsh    | siddiq90 | 92503     | siddiq90 | ☑ Edit X Delete Q Search |
| erlmutter    | /global/homes/s/siddiq90 | /bin/bash   | siddiq90 | 92503     | sidelq90 | ☑ Edit X Delete Q Search |
| erver        | /home/siddiq90           | /bin/bash   | siddiq90 | 92503     | siddiq90 | ☑ Edit X Delete Q Search |
|              | Previous                 | Page 1      | of 2     | 10 rows ~ | Next     |                          |
| Search table |                          | ⊕ .csv      |          |           |          | <b>♦</b> Option          |

| Add a new Server Log | ×          |    |
|----------------------|------------|----|
|                      | /bin/bash  |    |
| Server               | /bin/csh   |    |
|                      | /bin/tcsh  | h  |
| Home Directory       | /bin/ksh   |    |
|                      | /bin/sh    | Ĭ, |
| Login Shell          | ✓ /bin/zsh |    |
| Username             | siddiq90   |    |
| GID                  | 92503      |    |
| Group Name           | siddiq90   |    |

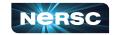

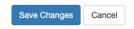

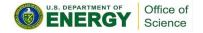

# Navigating Iris - Adding User to Account

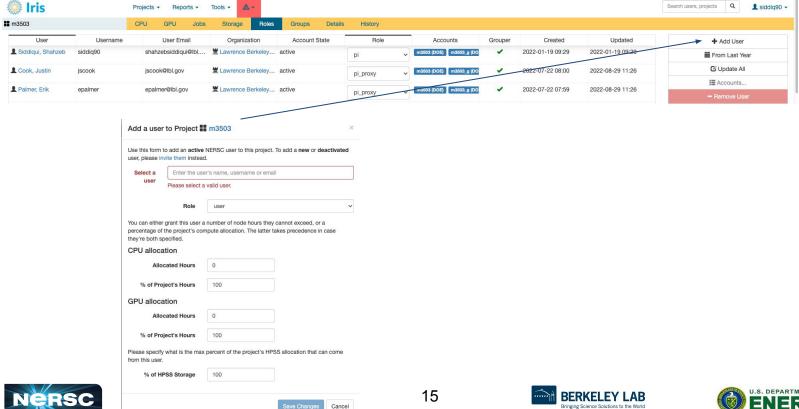

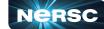

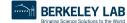

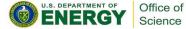

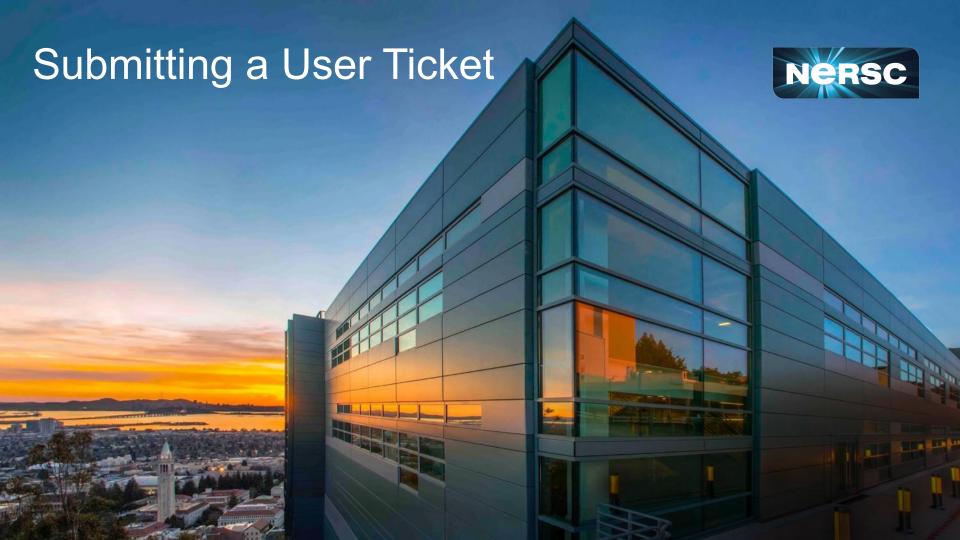

# NERSC Help Portal: <a href="https://help.nersc.gov/">https://help.nersc.gov/</a>

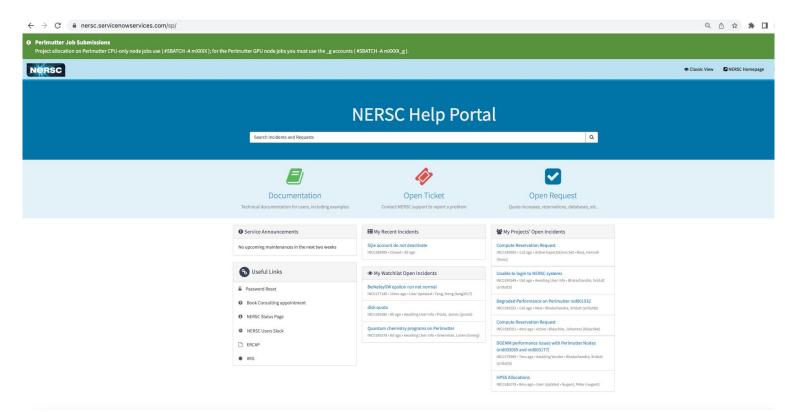

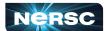

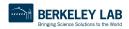

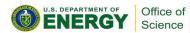

### Request Forms

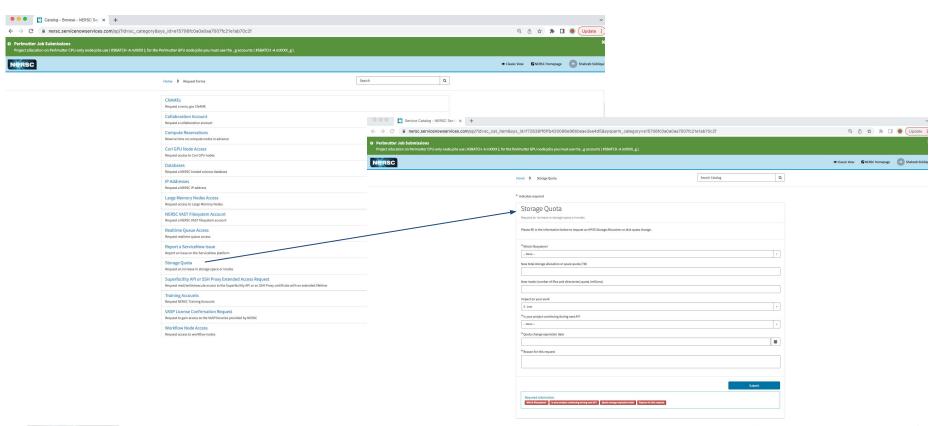

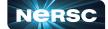

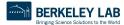

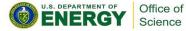

#### How to file a Good Ticket

- NERSC receive thousands of user support tickets every year and we strive to resolve tickets in timely manner.
- In order for us to troubleshoot your user request, we need as much information in ticket to best understand the problem and find a solution.

How to File a Good Ticket 5

NERSC Consultants handle thousands of support requests per year. In order to ensure efficient timely resolution of issues include as much of the following as possible when making a request

- · error messages
- jobids
- · location of relevant files
  - input/output
  - · job scripts
  - · source code
  - executables
- output of module list
- · any steps you have tried
- · steps to reproduce

Please copy and paste any text directly into the ticket and only include screenshots as attachements when the graphical output is the subject of the support request.

https://docs.nersc.gov/getting-started/#how-to-file-a-good-ticket

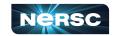

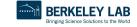

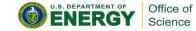

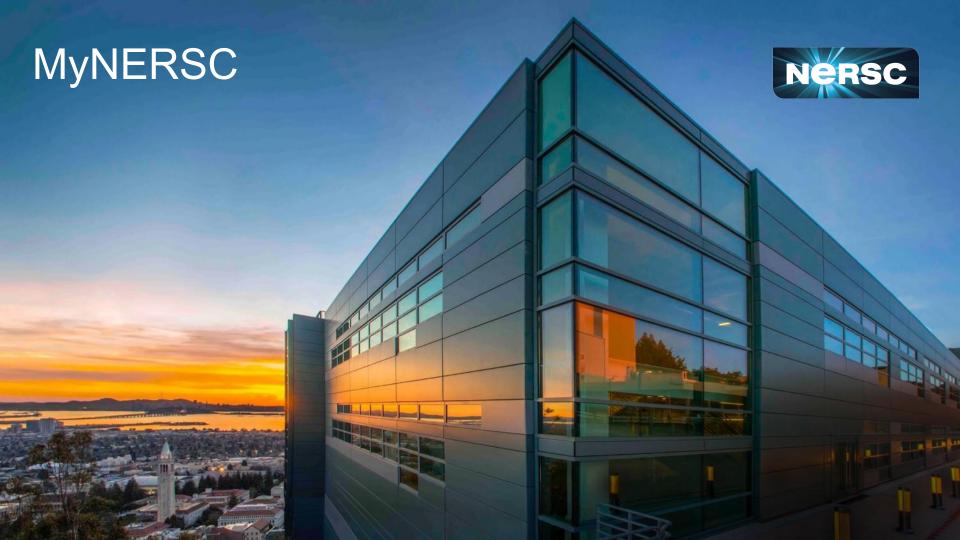

If you only remember **one** URL, <a href="https://my.nersc.gov">https://my.nersc.gov</a> will get you everywhere NERSC

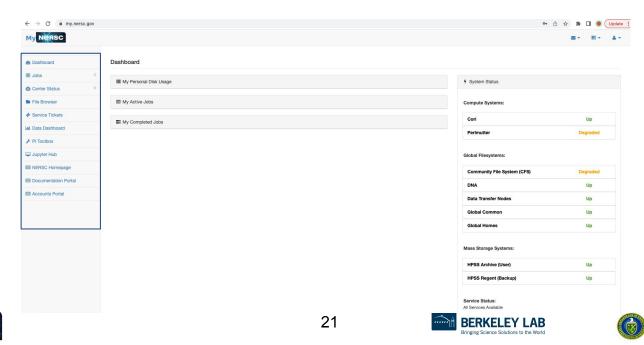

Office of

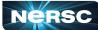

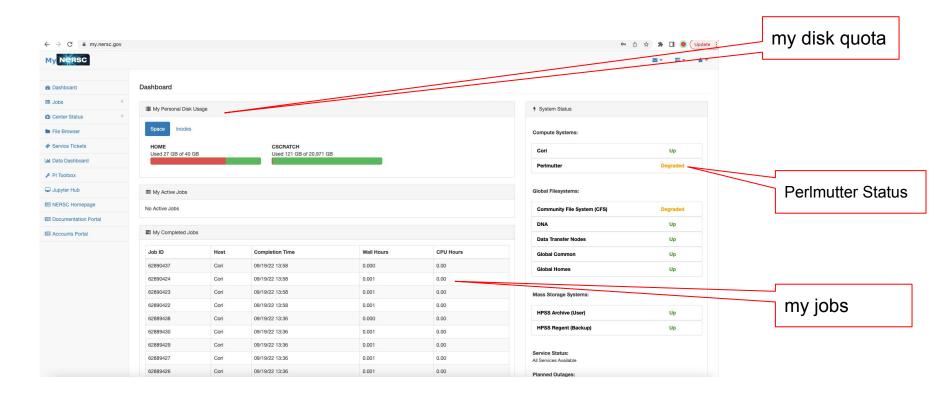

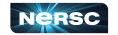

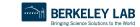

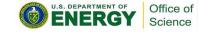

← → C my.nersc.gov

Most things require.... login (also MFA)

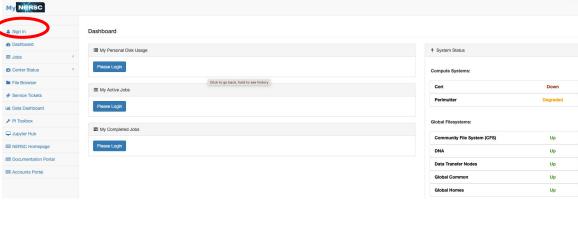

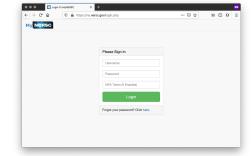

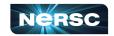

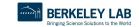

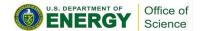

Ů ☆ 🖈 🛮 🚳 Update

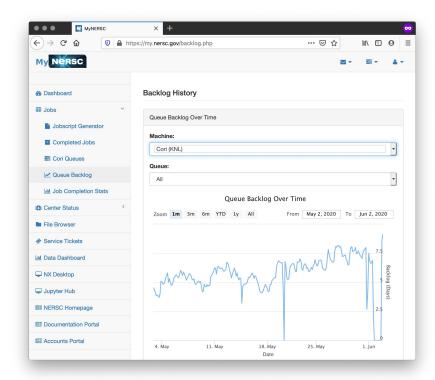

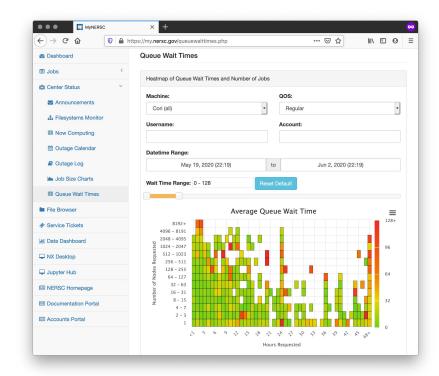

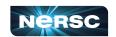

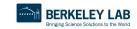

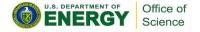

# **Jobscript Generator**

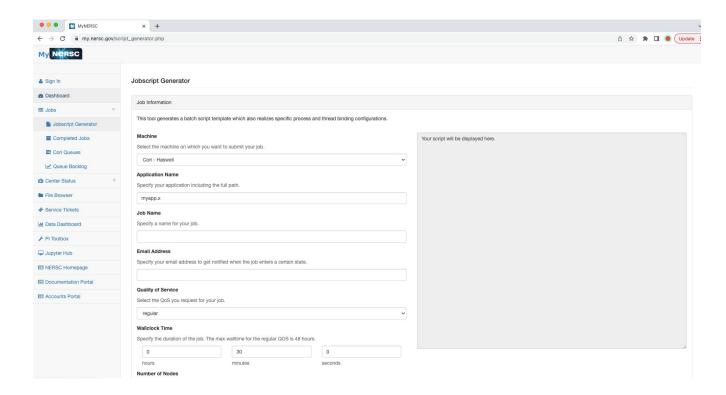

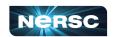

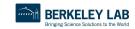

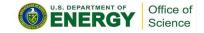

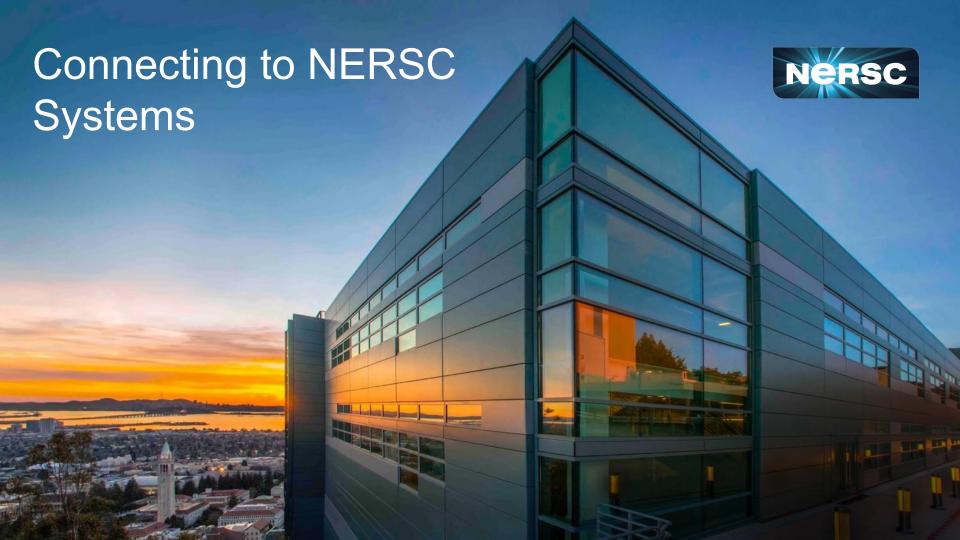

# Connecting with SSH

#### "The traditional method"

 For those comfortable working in a terminal, ssh from your local terminal is the most flexible and powerful working environment

#### You will need a terminal program!

- Mac: terminal (built-in) or "iTerm2" (<a href="https://www.iterm2.com/">https://www.iterm2.com/</a>)
- Windows: PuTTY (<a href="https://www.putty.org/">https://mobaxterm.mobatek.net/</a>) or XWin32 or Git BASH
- Linux: Your own favorite :)
- Chromebook: crosh (developer mode) or Crostini (Linux-in-a-container) or SSH App

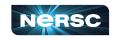

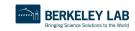

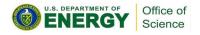

# Connecting to NERSC systems

#### Connect to NERSC Computational Systems

Please make sure you have configured Multi-Factor Authentication (MFA) prior to login.

To access Perlmutter via ssh you can do the following:

ssh <user>@perlmutter-p1.nersc.gov

or

ssh <user>@saul-p1.nersc.gov

Similarly, you can access Cori with

ssh <user>@cori.nersc.gov

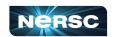

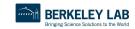

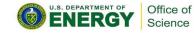

# Connecting with SSH

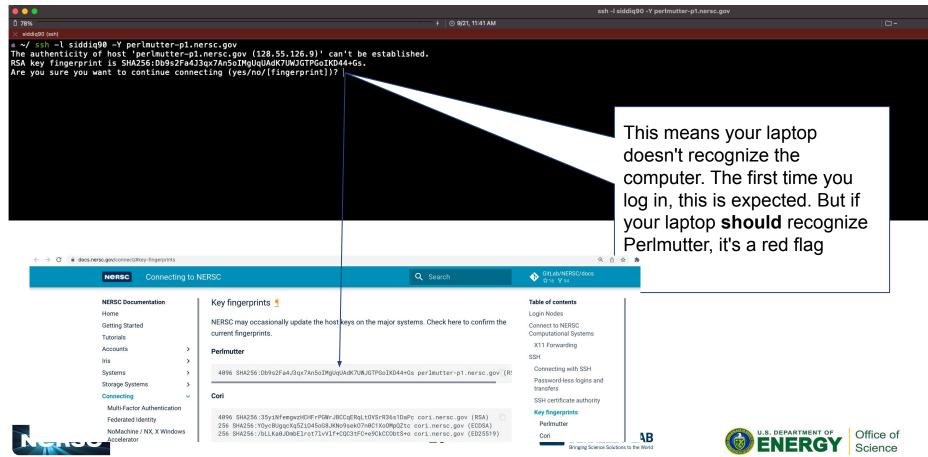

### Connecting with SSH

When you ssh in, you'll see a prompt like:

Password + OTP:

Enter your (iris) password, then
the 6 digits from Authenticator, with no spaces etc between
eq Pa\$\$w0rd! 123456

Nothing will appear at prompt as you type! (this is normal) If you only get "Password: (no "+ OTP"), your account may not be ready yet

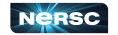

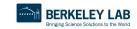

~/ ssh -l siddig90 -Y perlmutter-p1.nersc.gov

expectation of privacy.

stated in this warning.

Warning: Permanently added the RSA host key for IP address '128.55.126.12'

Lawrence Berkeley National Laboratory operates this computer system under contract to the U.S. Department of Energy. This computer system is the property of the United States Government and is for authorized use only. Users (authorized or unauthorized) have no explicit or implicit

as well as authorized officials of other agencies, both domestic and foreign. By using this system, the user consents to such interception, monitoring recording, copying, auditing, inspection, and disclosure at the discretion

Unauthorized or improper use of this system may result in administrative disciplinary action and civil and criminal penalties. By continuing to use this system you indicate your awareness of and consent to these terms and conditions of use. LOG OFF IMMEDIATELY if you do not agree to the conditions

Any or all uses of this system and all files on this system may be intercepted, monitored, recorded, copied, audited, inspected, and disclosed to authorized site, Department of Energy, and law enforcement personnel,

of authorized site or Department of Energy personnel.

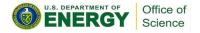

# **SSH Options**

Wait, what was that "-Y"?

```
1 78%

x siddiq90 (ssh)

x ~/ SSh -l siddiq90 -Y )erlmutter-p1.nersc.gov

The authenticity of host 'perlmutter-p1.nersc.gov (128.55.126.6)' can't be established.

RSA key fingerprint is SHA256:Db9s2Fa4J3qx7An5oIMgUqUAdK7UWJGTPGoIKD44+Gs.

Are you sure you want to continue connecting (yes/no/[fingerprint])?
```

```
"ssh -Y" (or "ssh -X") allow X (ie, GUI) programs to display on your local monitor.
```

- You need an X-server (<a href="https://www.xquartz.org/">http://x.cygwin.com/</a> for Windows)
- Can be very slow alternatives coming up!

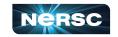

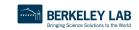

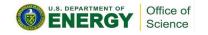

### sshproxy

- Tired of repeatedly typing password + OTP?
  - sshproxy.sh creates a short-term (24 hours) certificate
  - Run sshproxy.sh
     once, then you can ssh
     to NERSC systems for
     the next 24 hours
     before being asked for
     password+OTP again

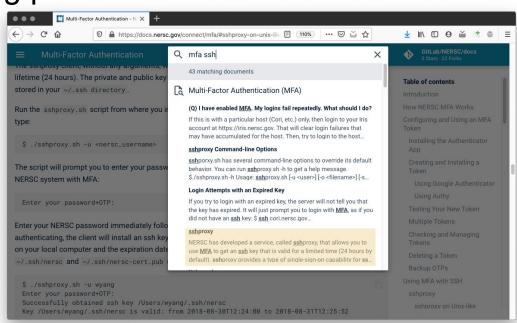

Search "MFA SSH" at <a href="https://docs.nersc.gov">https://docs.nersc.gov</a>

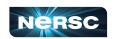

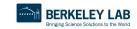

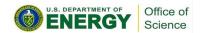

# Jupyter

You can access NERSC systems from any web browser, via

https://jupyter.nersc.gov

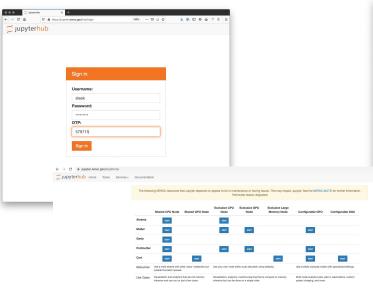

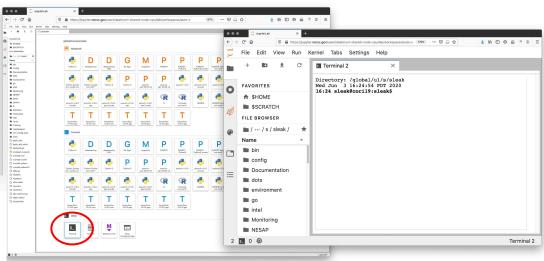

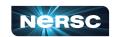

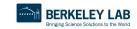

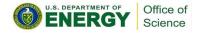

# Running GUI Apps

GUI apps eg Matlab, DDT (debugging), Nsight (performance) can be painfully slow over a network

**SSH Options** 

(bose) 23:05 sleoképro:- \$ ssh -l sleok -t cri.nersc.gov
The authenticity of host 'cori.nersc.gov' +t 55.52.99.23)' can't be established.
RSA key fingerprint is SHAZS6:35ylNfemgwzHCHFrPGM-JSCCqERqLtOVsrR36s1DaPc.
Are you sure you want to continue connecting (yes/no/[fingerprint])? ■

Wait, what was that "-Y"?

"ssh -Y" (or "ssh -X")
allow X (ie, GUI) programs on Cori to display on your local
monitor.

- You need an X-server (<u>https://www.xquartz.org/</u> for Mac or <u>http://x.cygwin.com/</u> for Windows)
- Can be very slow alternatives coming up!

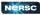

BERKELEY LAB

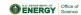

Why is this, and how can we fix it?

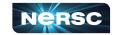

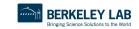

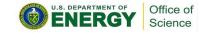

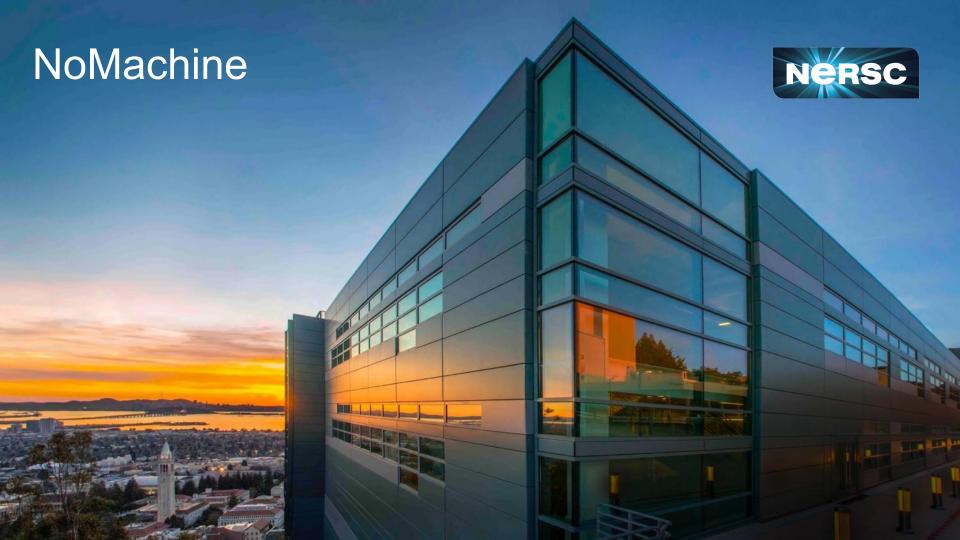

#### NoMachine: Accelerated X

X protocol makes a lot of traffic

OK over the (fast) network internal to NERSC

 Not OK over the (slow) internet

NoMachine runs **inside** NERSC, and sends less data over the (slow) internet

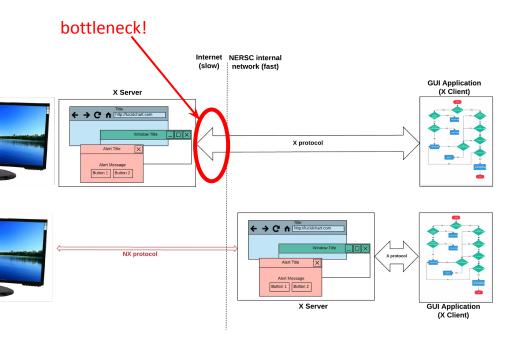

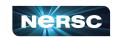

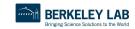

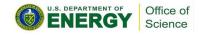

### NoMachine: Accelerated X

NoMachine also removes the weakest link, so broken connections don't kill your application

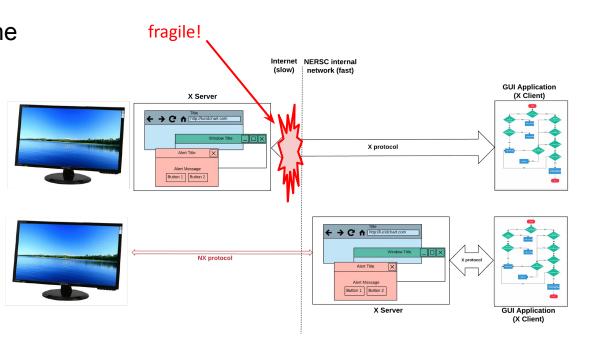

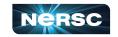

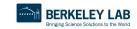

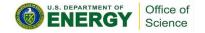

## How to Set It Up

- <a href="https://docs.nersc.gov/connect/nx/">https://docs.nersc.gov/connect/nx/</a> has detailed instructions
  - Download the client (<a href="https://www.nomachine.com/download-enterprise#NoMachine-Enterprise-Client">https://www.nomachine.com/download-enterprise#NoMachine-Enterprise-Client</a>)
    - (Make sure to get the **client**, not the server or workstation)
  - Setup a connection (can optionally use the key you generated with sshproxy.sh)

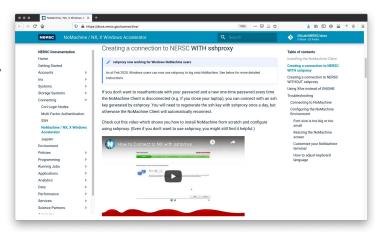

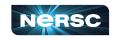

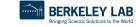

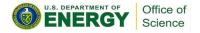

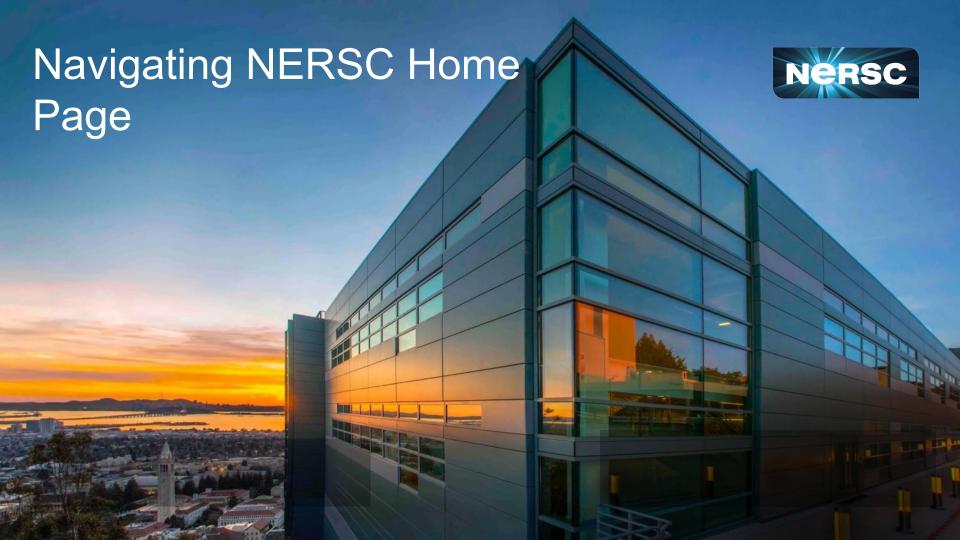

# Navigating <a href="https://www.nersc.gov">www.nersc.gov</a> (NERSC Training)

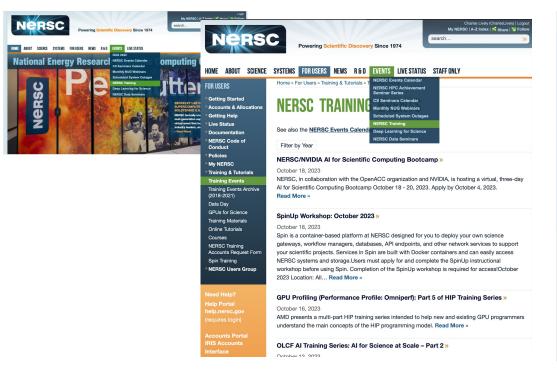

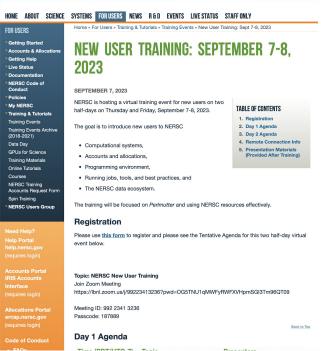

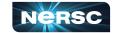

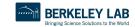

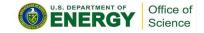

Navigating <a href="https://www.nersc.gov">www.nersc.gov</a> (NERSC Events)

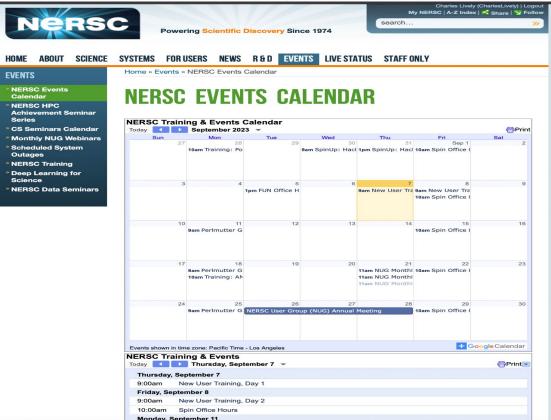

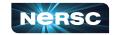

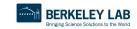

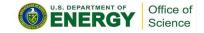

## Navigating <u>www.nersc.gov</u> (MOTD)

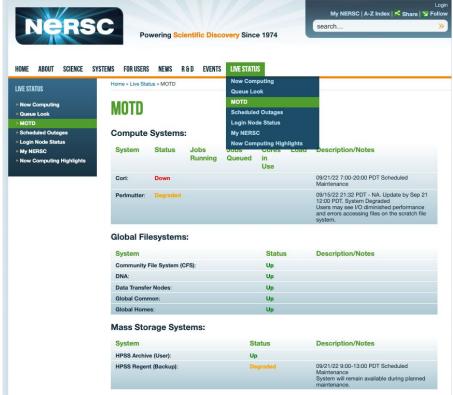

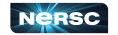

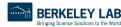

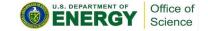

### Navigating <a href="https://www.nersc.gov">www.nersc.gov</a> (Scheduled System Outages)

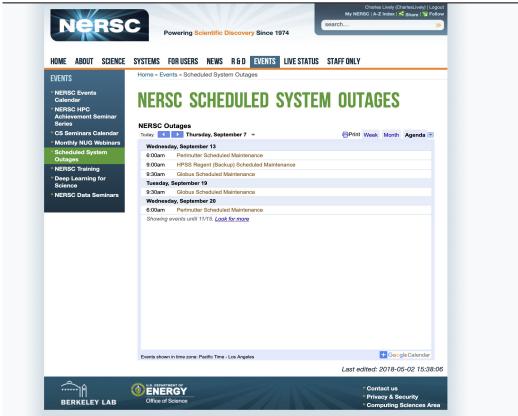

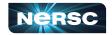

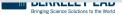

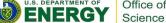

### Navigating <a href="https://www.nersc.gov">www.nersc.gov</a> (NERSC User Slack)

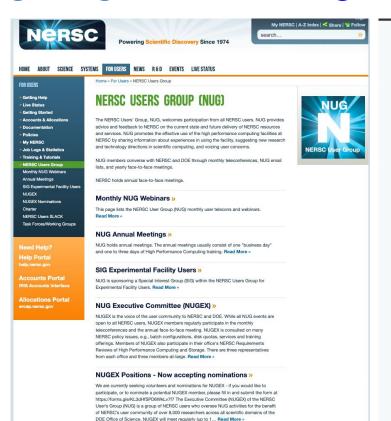

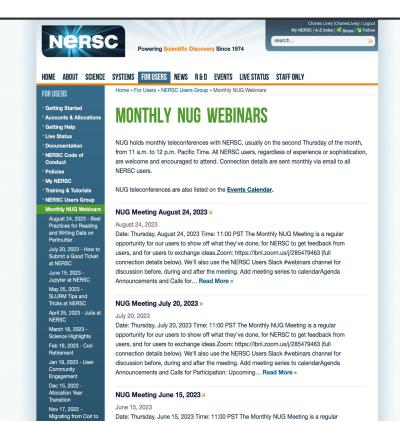

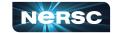

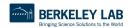

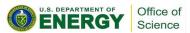

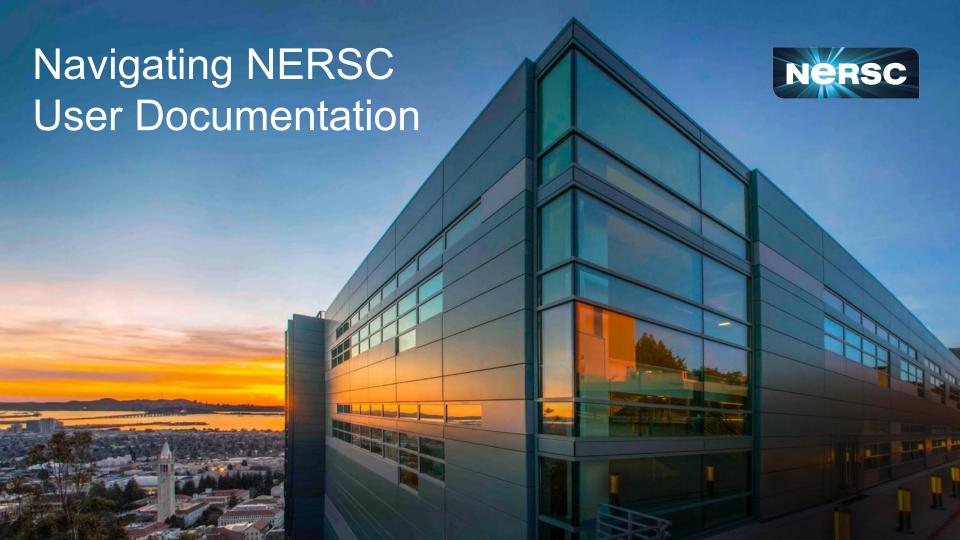

## **NERSC** Documentation - Main Page

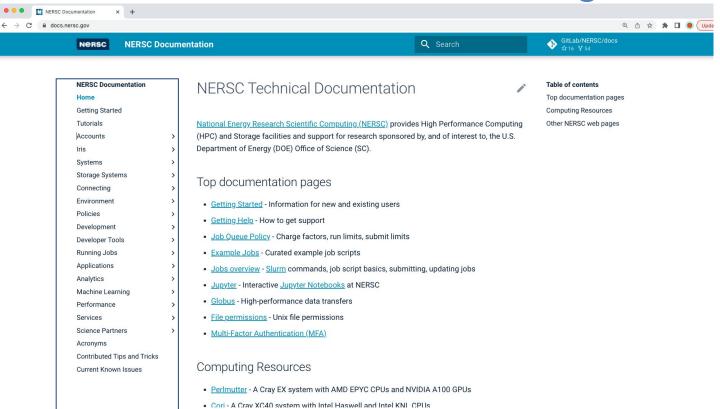

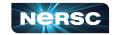

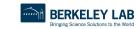

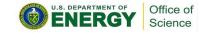

### **NERSC** Documentation - System Overview

Nersc

**NERSC Documentation** 

Q Search

→ GitLab/NERSC/docs

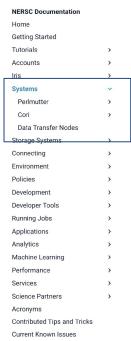

### **NERSC Systems**

NERSC is one of the largest facilities in the world devoted to providing computational resources for scientific computing.

#### Perlmutter

<u>Perlmutter</u> is a HPE (Hewlett Packard Enterprise) Cray EX supercomputer, named in honor of Saul Perlmutter, an astrophysicist at Berkeley Lab who shared the 2011 Nobel Prize in Physics for his contributions to research showing that the expansion of the universe is accelerating.

Perlmutter, based on the HPE Cray Shasta platform, is a heterogeneous system comprising both CPU-only and GPU-accelerated nodes, with a performance of 3-4 times Cori when the installation completes.

We are in the process of Perlmutter Phase 2 integration (adding CPU only nodes and upgrading our system network to Slingshot 11). The final system will consist of 1536 GPU accelerated nodes with 1 AMD Milan processor and 4 NVIDIA A100 GPUs, and 3072 CPU-only nodes with 2 AMD Milan processors. The actual number of nodes available will be in flux during the integration and acceptance of the full system.

#### Cori (retired)

Cori, a Cray XC40 with a peak performance of about 30 petaflops, was retired on May 31, 2023. The system was named in honor of American biochemist <u>Gerty Cori</u>, the first American woman to win a Nobel Prize and the first woman to be awarded the prize in Physiology or Medicine.

#### Data transfer nodes

The <u>data transfer nodes</u> are NERSC servers dedicated to performing transfers between NERSC data storage resources such as HPSS and the NERSC Global File System (NGF) and storage

#### Table of contents

Perlmutter Cori (retired)

Data transfer nodes

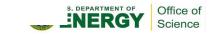

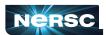

### **NERSC** Documentation - Storage Overview

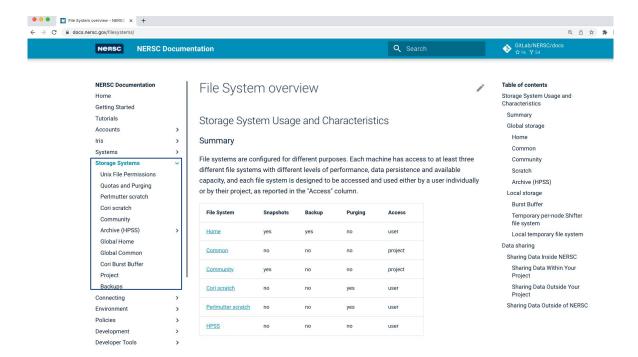

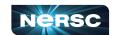

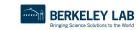

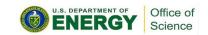

### NERSC Documentation - Connecting to NERSC

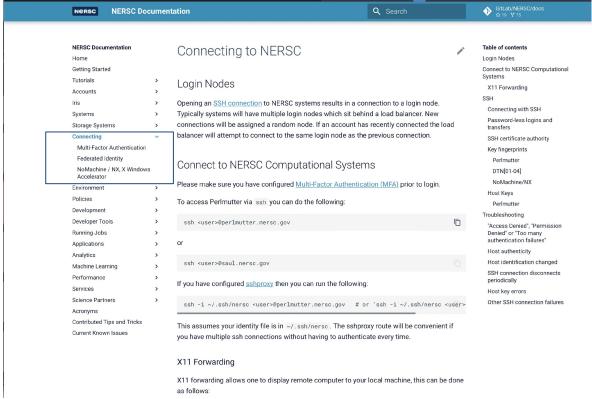

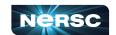

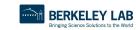

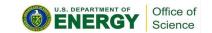

## **NERSC Documentation - Running Jobs**

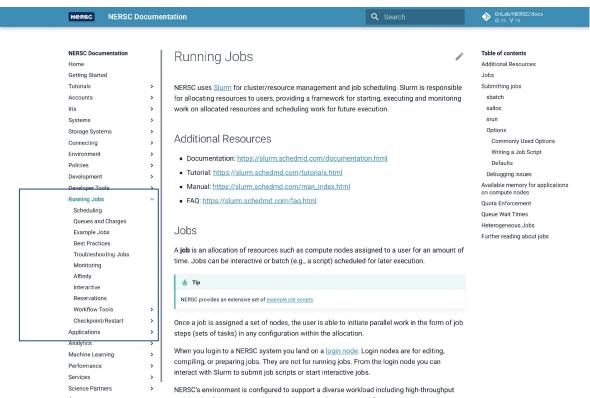

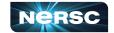

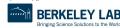

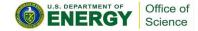

### **NERSC** Documentation - Programming Models

**NERSC Documentation** Q Search Nersc **NERSC Documentation** Programming Models Table of contents Home Parallel programming models at Getting Started Perlmutter, and beyond: Tutorials A wide variety of programming models are used on NERSC systems. The most common is MPI Performance and portability Accounts + OpenMP, but many others are supported. Why MPI + OpenMP? Iris Combining Programming Models Systems Distributed memory (inter-node) Parallel programming models at NERSC parallelism Storage Systems Shared memory (intra-node) Connecting Since the transition from vector to distributed memory (MPP) supercomputer architectures, the parallelism Environment majority of HPC applications deployed on NERSC resources have evolved to use MPI as their Policies sole means of expressing parallelism. As single processor core compute nodes on MPP Development architectures gave way to multicore processors, applying the same abstraction (processes Compilers passing messages) to each available core remained an attractive alternative - no code changes **Build Tools** were required, and vendors made an effort to design optimized fast-paths for on-node **Programming Models** communication. MPI > However, as on-node parallelism rapidly increases and competition for shared resources per OpenMP processing element (memory per core, bandwidth per core, etc.) does as well, now is a good OpenACC time to assess whether applications can benefit from a different abstraction for expressing on-CUDA node parallelism. Examples of desirable functionality potentially available through the latter HPC include more efficient utilization of resources (e.g. through threading) or the ability to exploit UPC++ urique architectural features (e.g. vectorization). Coarrays SYCL Kokkos Perlmutter, and beyond: Performance and portability HPX Raia Perlmutter has a mixture of CPU-only nodes and CPU + GPU nodes. Each CPU + GPU nodes C++ parallel algorithms has 4 GPUs per CPU node. benchmark NERSC has made an effort to provide guidance on parallel programming approaches. Chief Languages among these is the combination of MPI for inter-node parallelism and OpenMP for intra-node Libraries parallelism (or potentially MPI per NUMA domain with OpenMP within each). Containers

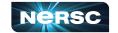

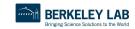

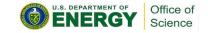

Developer Tools

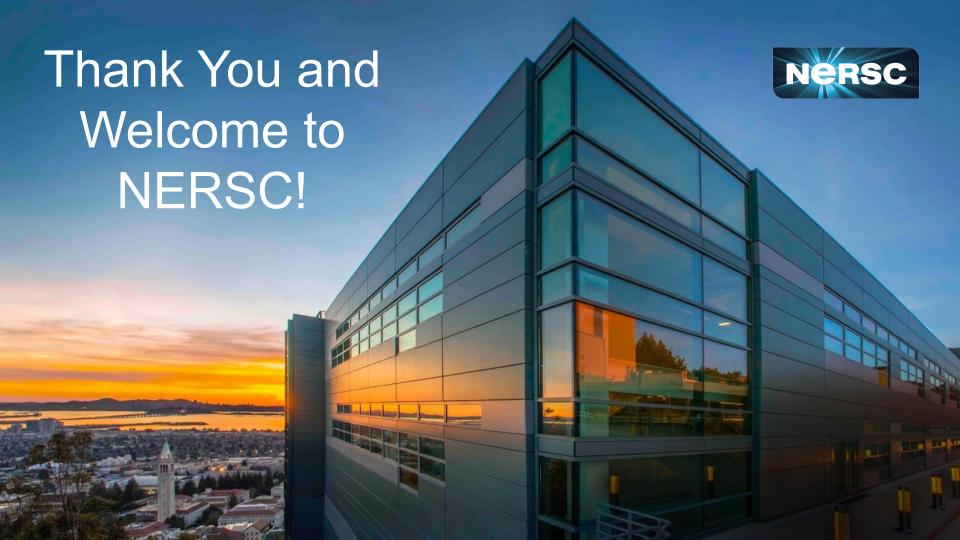